## **ЛАБОРАТОРНАЯ РАБОТА ИЗУЧЕНИЕ СЛОУНОВСКОГО ЦИФРОВОГО ОБЗОРА НЕБА**

Цель работы: познакомиться с принципами работы в среде Слоуновского цифрового обзора неба, освоить поиск космических объектов по их небесным координатам, найти галактики в созвездии Большая Медведица, оценить их угловые размеры.

Слоуновский цифровой небесный обзор является результатом фотосъемки участков неба с помощью 2,5-метрового телескопа и системы из пяти светофильтров, применение которых дает возможность судить о цвете объектов. Снятые изображения используются как для получения списка наблюдаемых объектов, так и для изучения различных параметров этих объектов, например, являются ли они точечными или протяжѐнными (как галактика).

При запросе фотоснимка той или иной области неба сервер Слоуновского обзора генерирует графический файл из большого числа первичных изображений малых участков, поэтому запрос на вывод изображения в малом масштабе (большой участок неба) обрабатывается значительное время.

Небесные координаты

Склонение (DEC, δ) светила равняется угловому расстоянию на небесной сфере от плоскости небесного экватора до светила и выражается в градусах дуги. Склонение положительно к северу от небесного экватора и отрицательно к югу.

Прямым восхождением (RA, α) светила называется угол между направлением на точку весеннего равноденствия и плоскостью круга склонения светила. Прямые восхождения отсчитываются в сторону, противоположную суточному вращению небесной сферы, в пределах от 0° до 360° (в градусной мере) или от 0h до 24h (в часовой мере). Для RA нулевой отметкой является место на небе, где Солнце пересекает небесный экватор в весеннее равноденствие.

Склонение небесного объекта, проходящего через зенит, равно широте наблюдателя (если считать северную широту со знаком +, а южную отрицательной). В северном полушарии Земли для заданной широты φ небесные объекты со склонением  $\delta > +90^{\circ}$  –  $\varphi$  не заходят за горизонт, поэтому называются незаходящими. Если же склонение объекта  $\delta < -90^{\circ}+$  ф, то объект называется невосходящим, а значит он ненаблюдаем на широте φ.

На рисунке 1 показана схема небесных координат, воспринимаемых человеком в некоторой точке поверхности Земли. Северный полюс мира обозначен буквой *P*, находящаяся вблизи него Полярная звезда практически не испытывает суточного вращения небесной сферы из-за вращения Земли вокруг собственной оси. Плоскость *QQ′* ― это плоскость небесного экватора. Желтой линией обозначена эклиптика ― путь годового движения Солнца по небесной сфере, являющегося следствием обращения Земли вокруг Солнца. Значком  $\Upsilon$  обозначена точка весеннего равноденствия. На рисунке 2 показана координатная сетка снимков Слоановского небесного обзора.

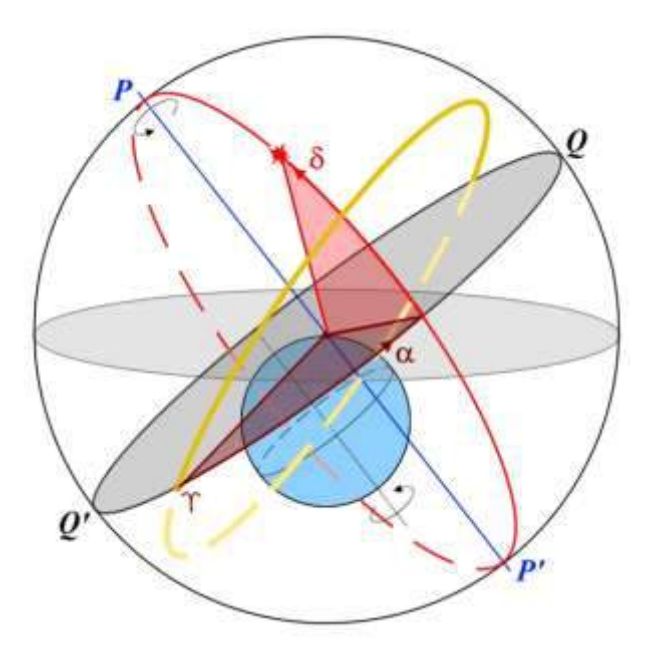

Рисунок 1 ― Опорные точки и линии небесной сферы и небесные координаты

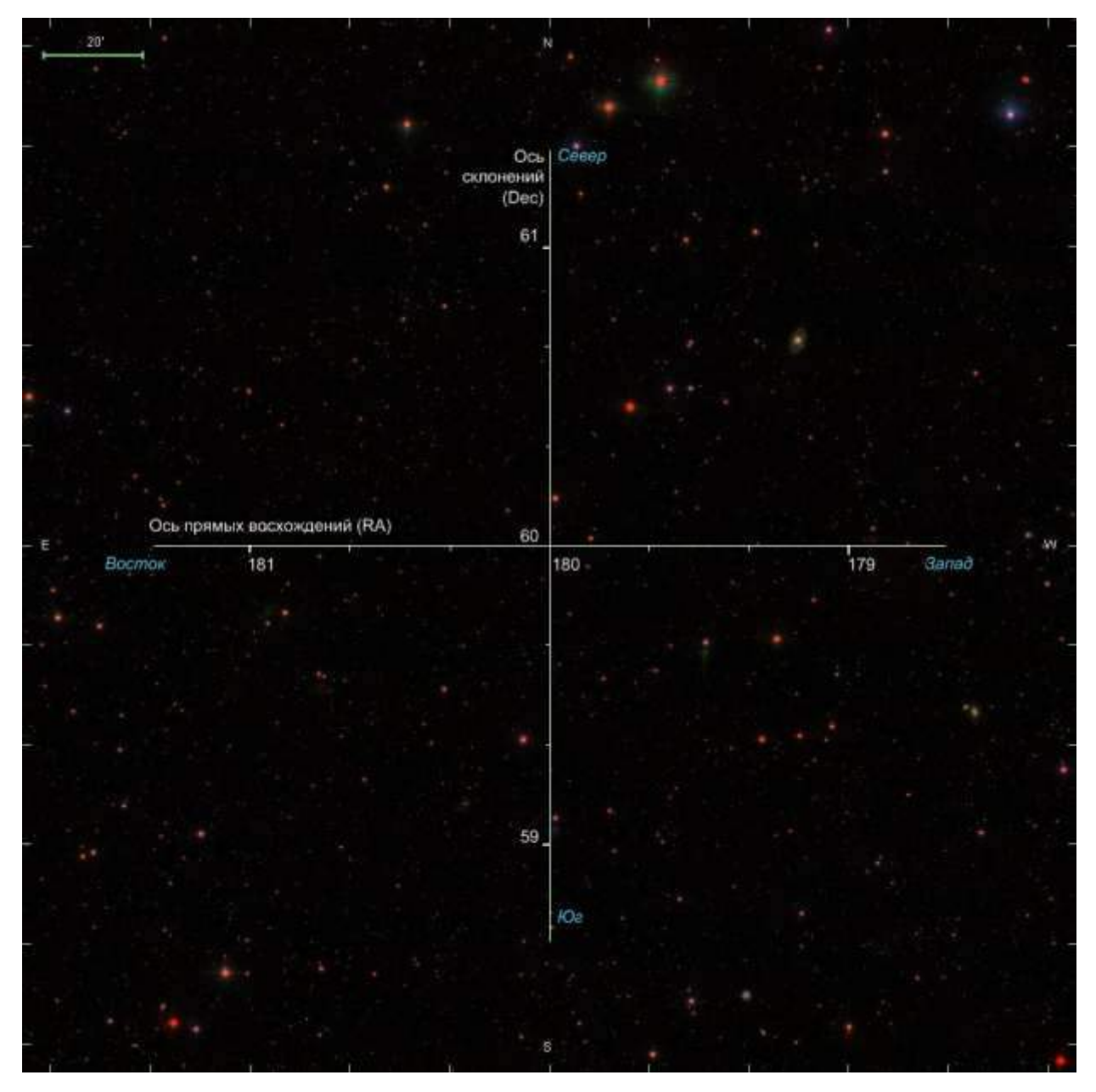

Рисунок 2 ― Координатная сетка на поле снимка Слоуновского цифрового небесного обзора. Центр снимка имеет координаты RA=180°, Dec=60°, цена деления 20′

## Задание

1. Запустите интернет-браузер и наберите в адресной строке следующую ссылку [http://skyserver.sdss3.org/dr10/en/tools/chart/chartinfo.aspx.](http://skyserver.sdss3.org/dr10/en/tools/chart/chartinfo.aspx)

2. В загрузившейся странице интерфейса доступа к звездным картам наберите прямое восхождение 180°, склонение 55°, масштаб 60″/пиксель, ширину и высоту изображения по 1000 пикселей, а также поставьте галочку в строчке Grid (сетка). Это показано на рисунке 3.

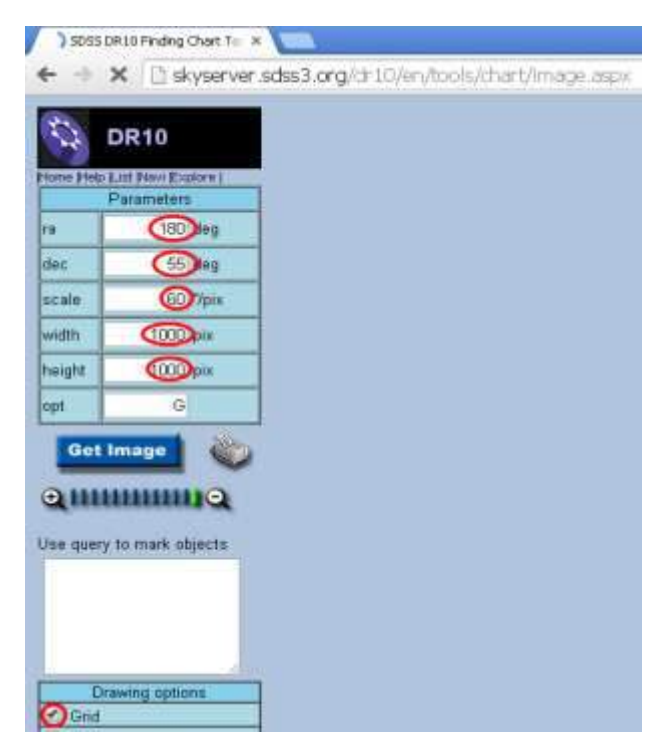

Рисунок 3 ― Параметры для загрузки изображения Слоуновского цифрового обзора неба, предназначенного для выполнения данной лабораторной работы

3. На загрузившемся изображении найдите и отождествите звезды, показанные на фрагменте карты звездного неба (рисунок 4).

4. Найдите на снимке яркие галактики М 106 и М 108.

5. Подведите точно в центр изображения галактику М 106 путем изменения координат центра изображения. Дробным разделителем служит точка.

6. Измените масштаб изображения, сместив маркер на масштабной линейке на три позиции влево согласно рисунку 5. Поскольку мелкомасштабное изображение обзора формируется путем стыковки множества изображений малого формата, возможно ожидание загрузки очередного изображения до 3 минут.

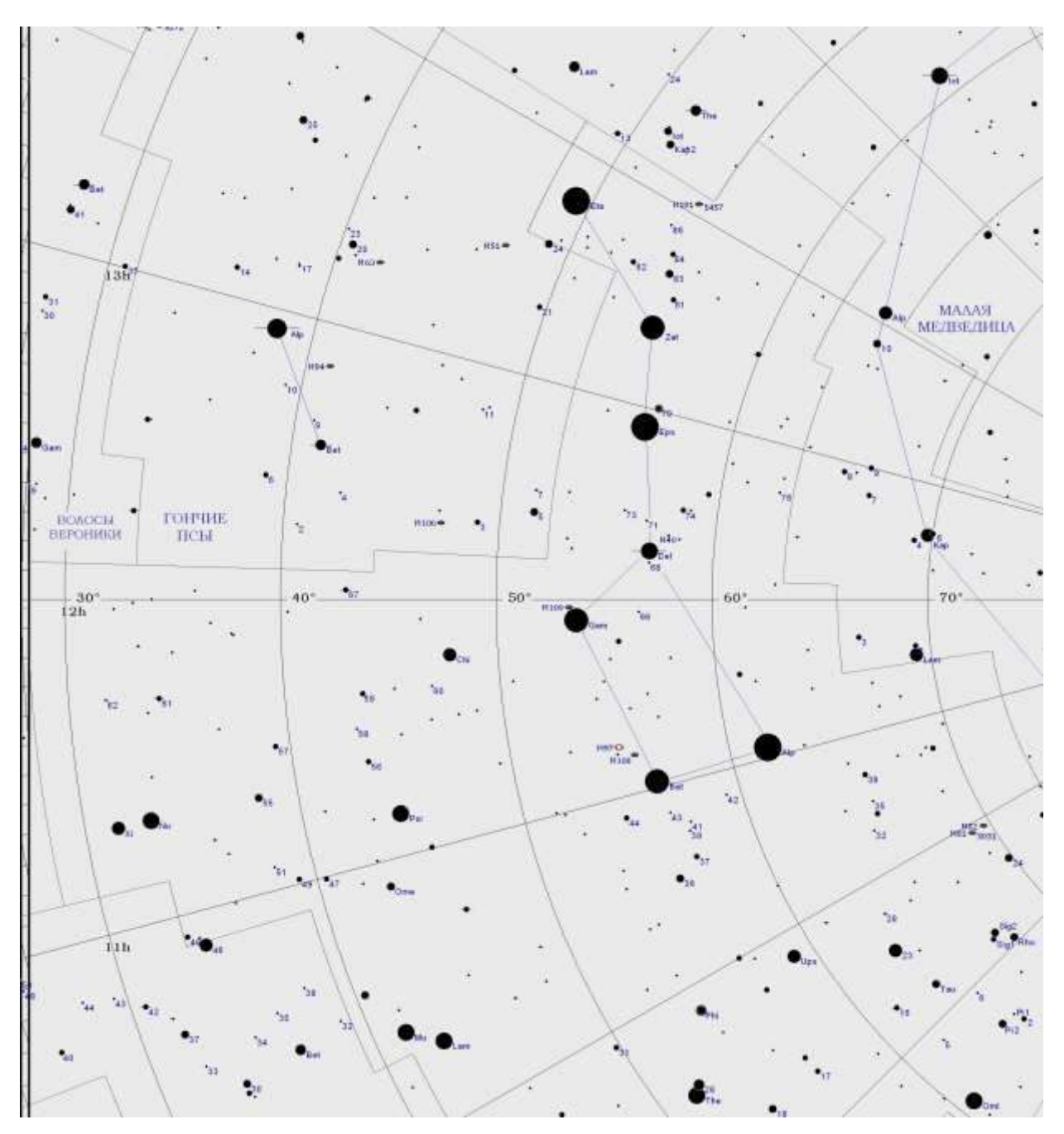

Рисунок 4 ― Фрагмент карты звездного неба, содержащий созвездия Большой Медведицы и Гончих Псов

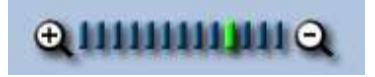

Рисунок 5 ― Положение маркера на масштабной линейке для «приближения» изображения галактики М 106

7. Пользуясь сеткой, нанесенной на край изображения, и теоремой Пифагора, определите наибольший угловой размер галактики М 106 (рисунок 6). Сравните полученный результат со справочными данными в таблице А.1.

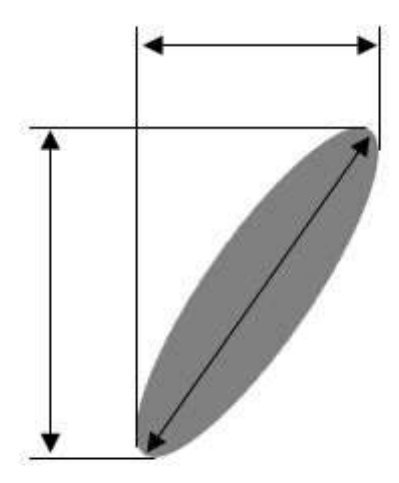

Рисунок 6 ― Определение наибольшего углового размера галактики М 106

8. Внимательно рассмотрите изображение. Сколько еще галактик вы видите?

9. «Приблизьте» изображение еще, изменив масштаб изображения, то есть, сместив маркер на масштабной линейке еще на 3 позиции влево. Подсчитайте число слабых (далеких) галактик.

10. Вернитесь к первоначальным настройкам (пункт 2), найдите галактику М 108 и проделайте те же самые действия, определите ее наибольший поперечный размер. Вблизи этой галактики расположена планетарная туманность М 97 «Сова» ― круглый объект синего цвета.

11. Отразите в отчете ваши наблюдения и вычисления. Сделайте вывод о количестве галактик в наблюдаемой части Вселенной. Ответьте на контрольные вопросы.

Контрольные вопросы

1. Как вы думаете, для изучения каких объектов ― ярких или слабых ― предназначен Слоуновский цифровой небесный обзор?

2. Чем отличаются изображения галактик от изображений звезд?

3. Перечислите характерные признаки изображений галактик.

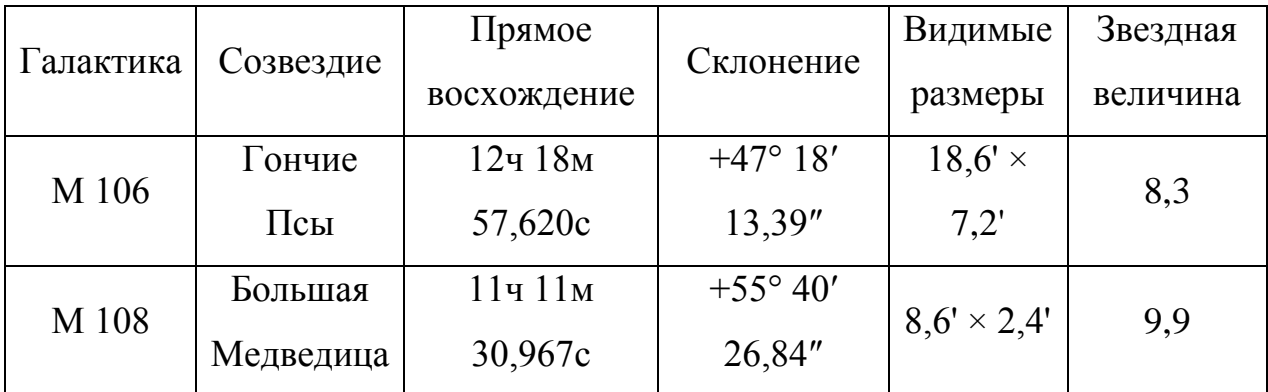

Таблица 1 ― Справочные данные по галактикам М 106 и М 108